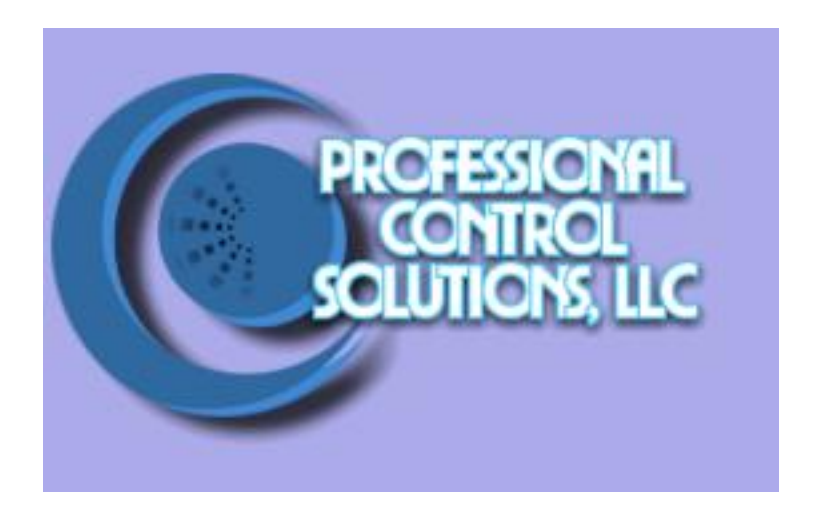

# NetLinx Module Interface Specification

for a

# **Zandar MX4/16 Video Processor**

## TABLE OF CONTENTS

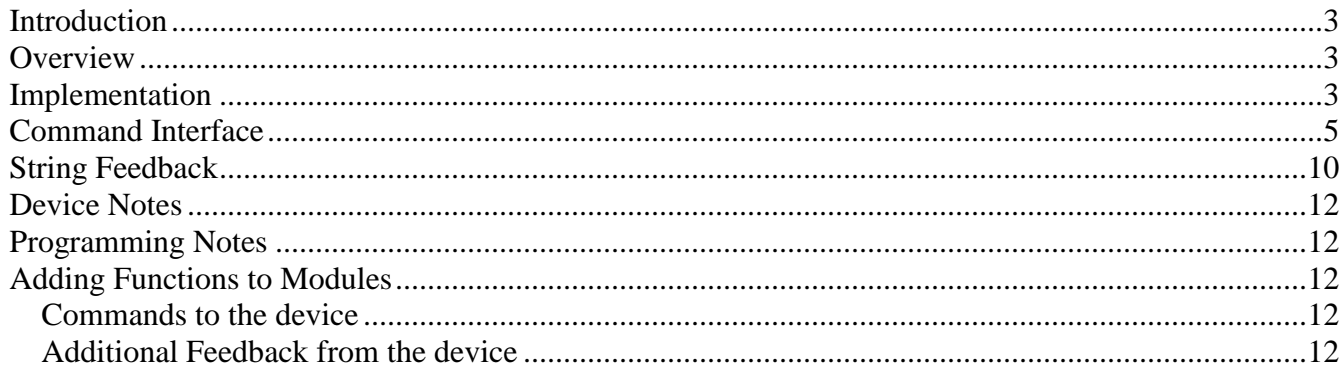

### **Revision History**

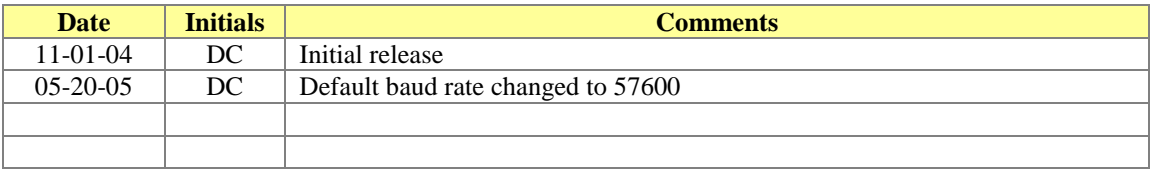

#### <span id="page-2-0"></span>*Introduction*

This is a reference manual to describe the interface provided between an AMX NetLinx system and a Zandar MX Video Processor. The required communication settings are a baud rate of 57600, 8 data bits, 1 stop bit, no parity, and handshaking off.

#### <span id="page-2-1"></span>*Overview*

The COMM module translates between the standard interface described below and the **Zandar MX** serial protocol. It parses the buffer for responses from the MX, sends strings to control the MX, and receives commands from the UI module or telnet sessions.

A User Interface (UI) module is also provided. This module uses the standard interface described below and parses the string responses for feedback. The UI module and Touch Panel file do not include all of the features supported by the Comm module. These files are for demonstration purposes, and additional coding will need to be done to provide a complete system.

The following diagram gives a graphical view of the interface between the interface code and the NetLinx module.

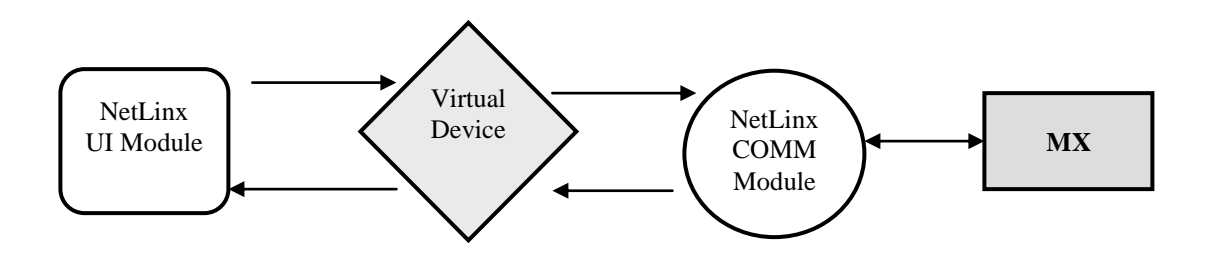

#### <span id="page-2-2"></span>*Implementation*

To interface to the MX module, the programmer must perform the following steps:

- 1. Define the device ID for the MX that will be controlled.
- 2. Define the virtual device ID that the MX COMM module will use to communicate with the main program and User Interface. NetLinx virtual devices start with device number 33001.
- 3. If a touch panel interface is desired, a touch panel file MX,REV0.tpd and module ( Zandar\_MX\_UI.axs) have been created for testing.
- 4. The NetLinx MX module must be included in the program with a DEFINE\_MODULE command. This command starts execution of the module and passes in the following key information: the

device ID of the MX to be controlled, and the virtual device ID for communicating to the main program.

An example of how to do this is shown below.

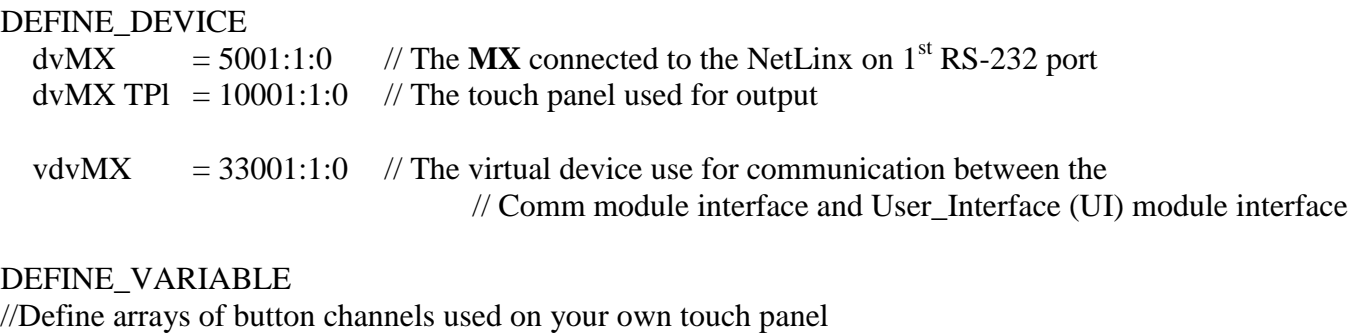

integer nTP\_BUTTONS[]={1,2,3,4,5,6,7}

DEFINE\_START // Place define\_module calls to the very end of the define\_start section. // Comm module DEFINE\_MODULE 'Zandar\_MX\_Comm' mdlMX\_APP(dvMX, vdvMX)

// Touch panel module DEFINE\_MODULE 'Zandar\_MX\_UI' mdlMX\_APP(vdvMX, dvTPArray, nTPButtons, nTuneButtons)

Upon initialization the AMX Comm module will communicate with the Zandar MX and information will be exchanged.

#### <span id="page-4-0"></span>*Command Interface*

The UI module controls the MX via command events (NetLinx command *send\_command*) sent to the COMM module. The commands supported by the COMM module are listed below.

On commands that use multiple arguments, the delimiter will be the colon (:).

**NOTE: Commands proceeded by a star (\*) do not cause any immediate changes to the output of the MX4/16. They store values in the comm module that are used with other commands. For example, the BORDERFORMAT command sets the color that is turned on or off by the BORDER command.**

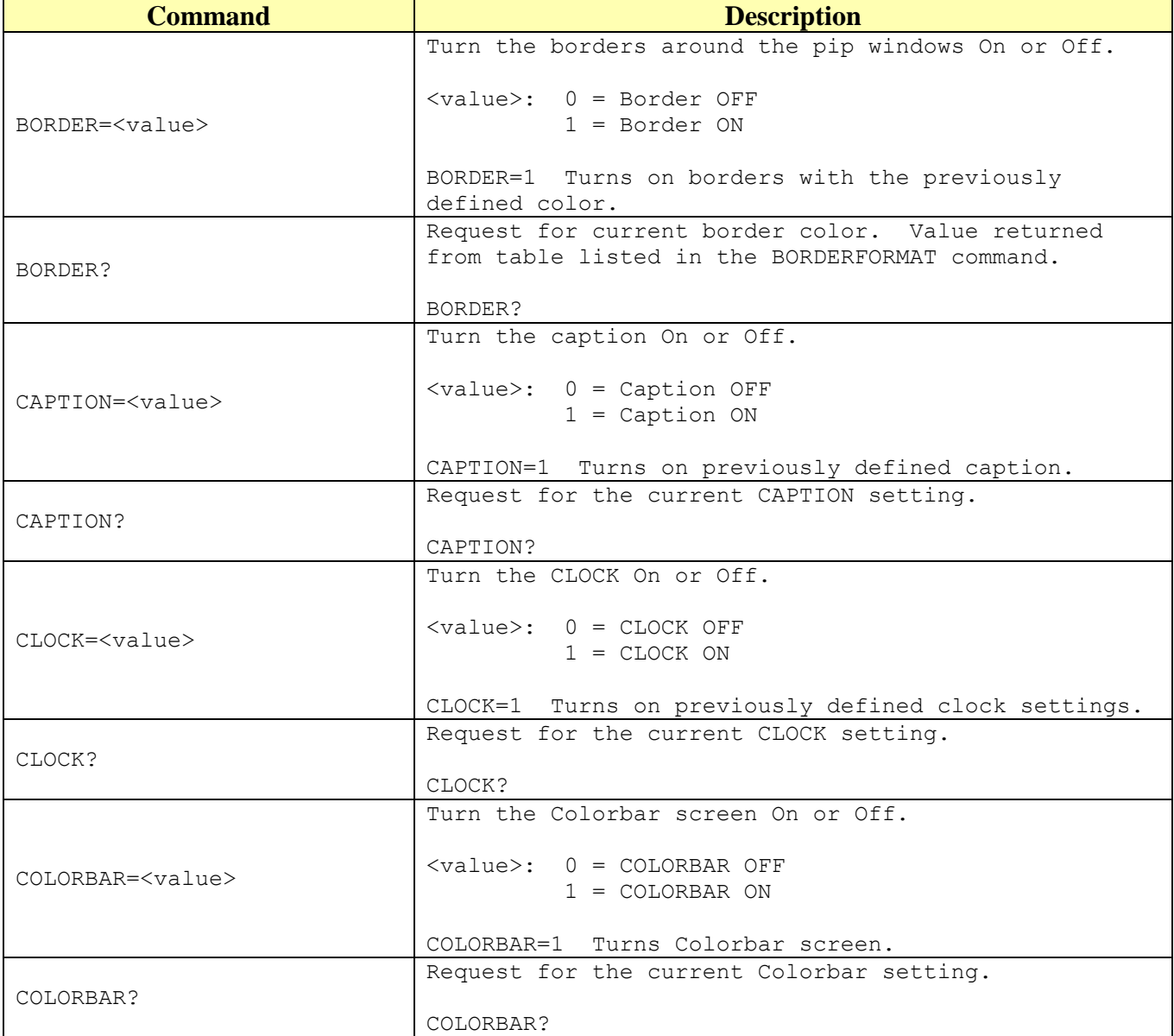

Professional Control Solutions LLC . 3804 Parchment Circle . Henrico, VA . 23233-7034 804-677-6794 · info@professionalcontrolsolutions.com www.professionalcontrolsolutions.com

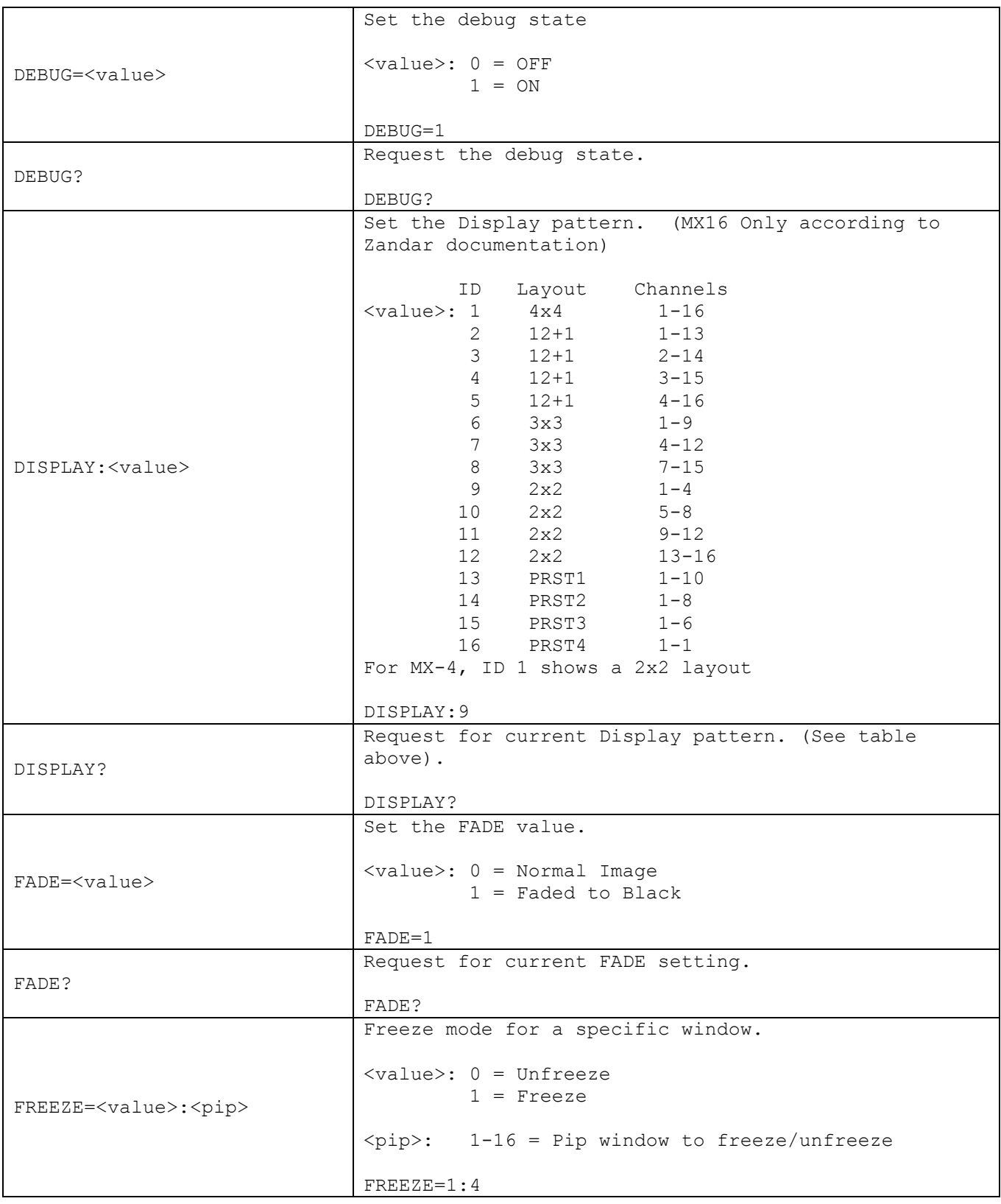

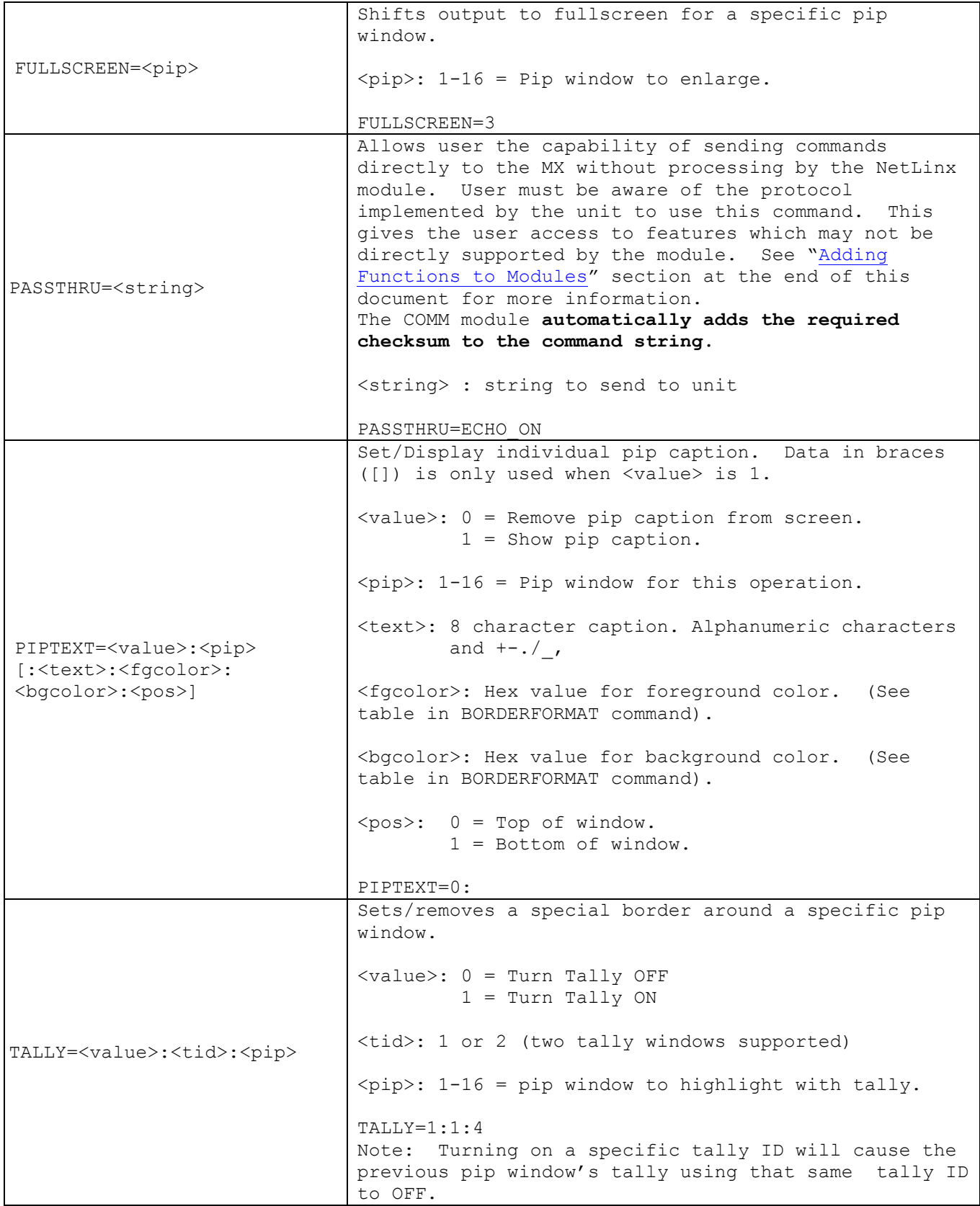

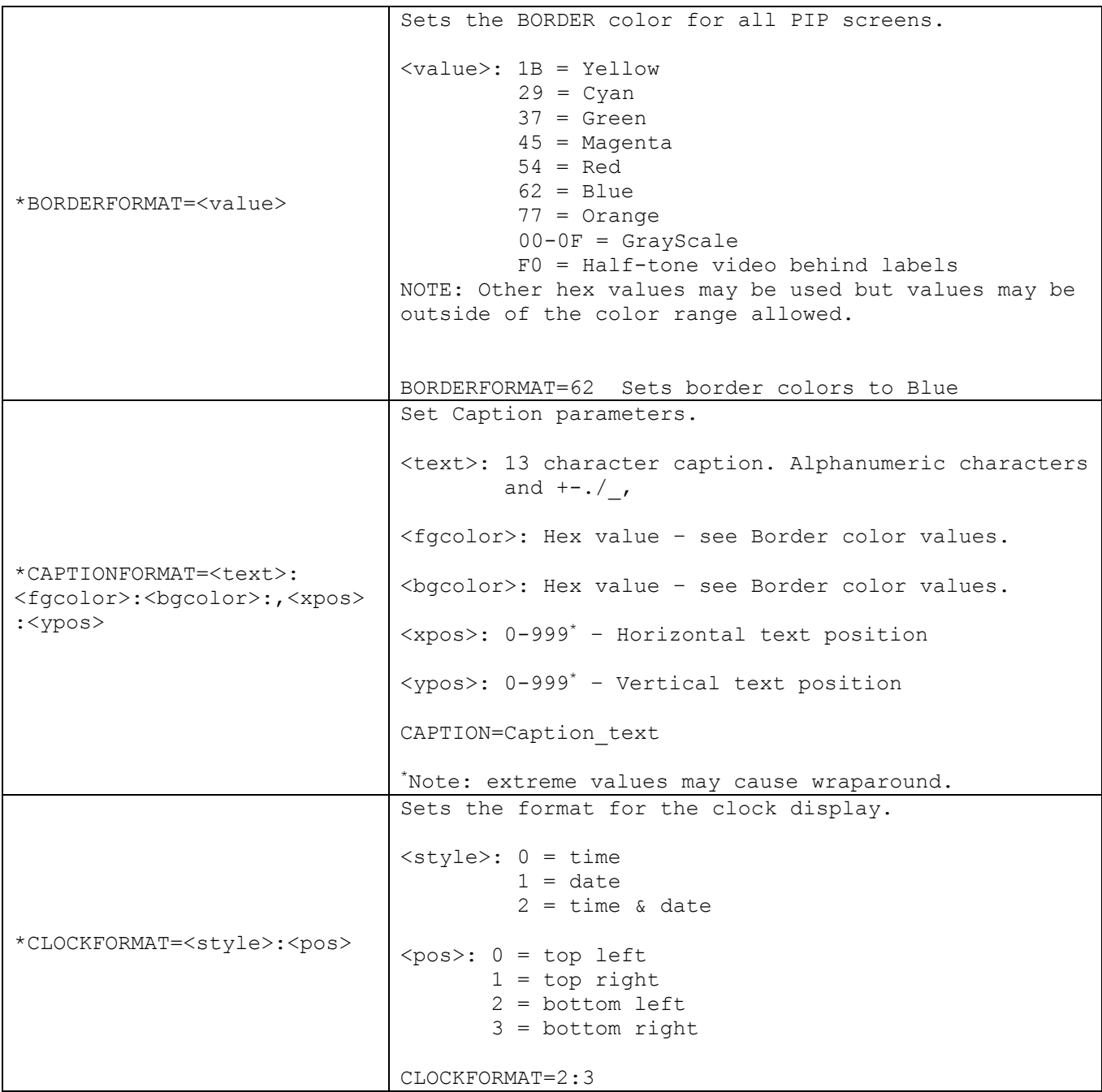

|                                                                                | Set up the output video display.                  |
|--------------------------------------------------------------------------------|---------------------------------------------------|
| OUTPUTFORMAT= <scan>:<br/><format>:<xpos>:<ypos></ypos></xpos></format></scan> |                                                   |
|                                                                                | $\langle$ scan>: 0 = Underscan                    |
|                                                                                | $1 =$ Overscan                                    |
|                                                                                |                                                   |
|                                                                                | $<$ format>: $0 = RGB$                            |
|                                                                                | $1 = YCrCB$                                       |
|                                                                                | $2 = Comp/S-Video$                                |
|                                                                                |                                                   |
|                                                                                | $<$ xpos>: -9 to +9 <sup>*</sup>                  |
|                                                                                |                                                   |
|                                                                                | $<$ ypos>: $-9$ to $+9$                           |
|                                                                                |                                                   |
|                                                                                | $OUTPUTFORMAT=0:2:0:0$                            |
|                                                                                |                                                   |
|                                                                                | Note: only use even numbers to retain color       |
|                                                                                | fidelity.                                         |
|                                                                                |                                                   |
| VERSION?                                                                       | Request the current version number of the NetLinx |
|                                                                                | module.                                           |
|                                                                                |                                                   |
|                                                                                | VERSION?                                          |

**Table 1 – Send Command Definitions**

#### <span id="page-9-0"></span>**String Feedback**

The NetLinx COMM module provides feedback to the User Interface module for **MX** changes via string events. The following strings are reported as the result of a specific request (commands ending in ?) or as the result of the value being changed.

Other commands will echo back a response when the command is accepted. For example, the successful completion of an OUTPUTFORMAT command will return OUTPUTFORMAT=OK.

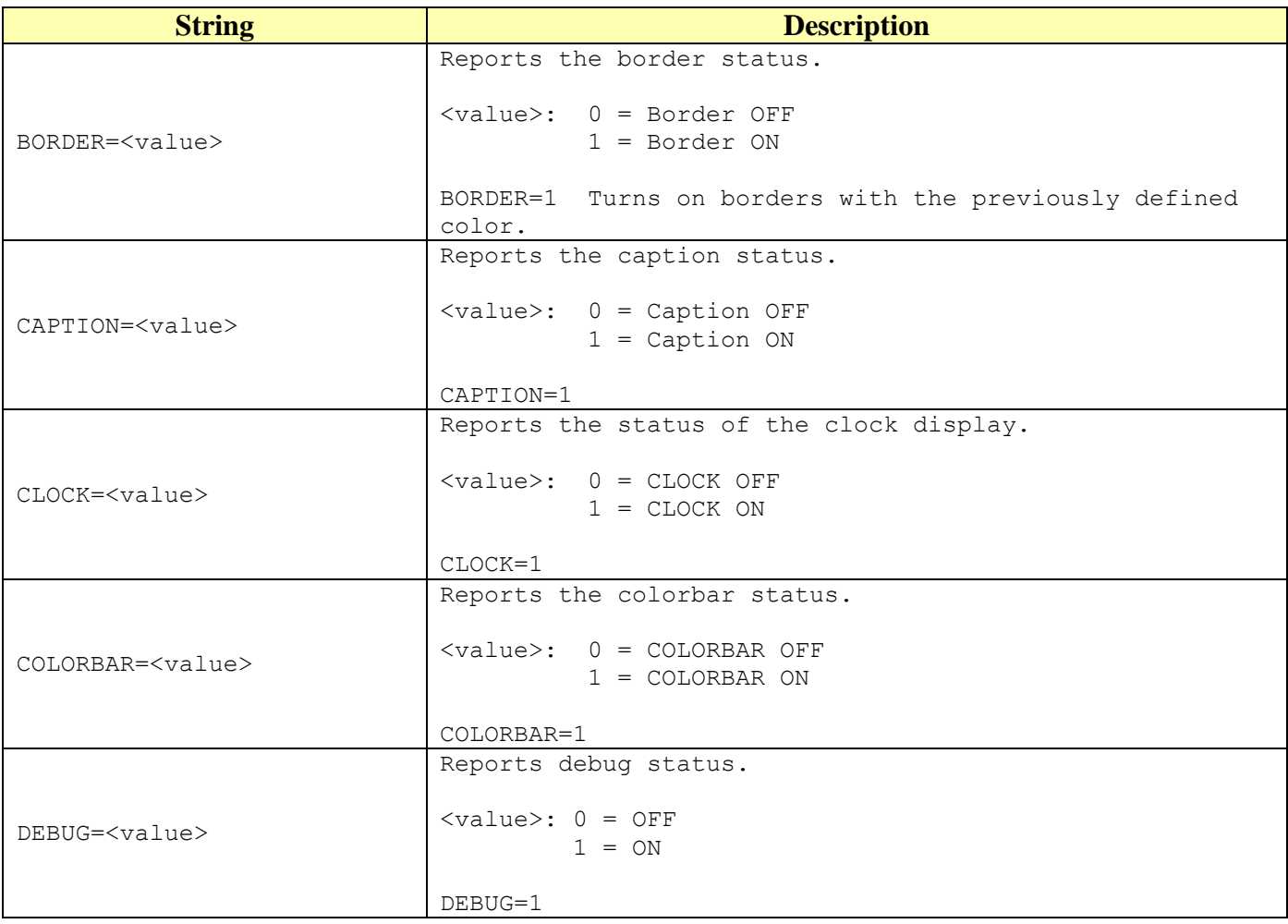

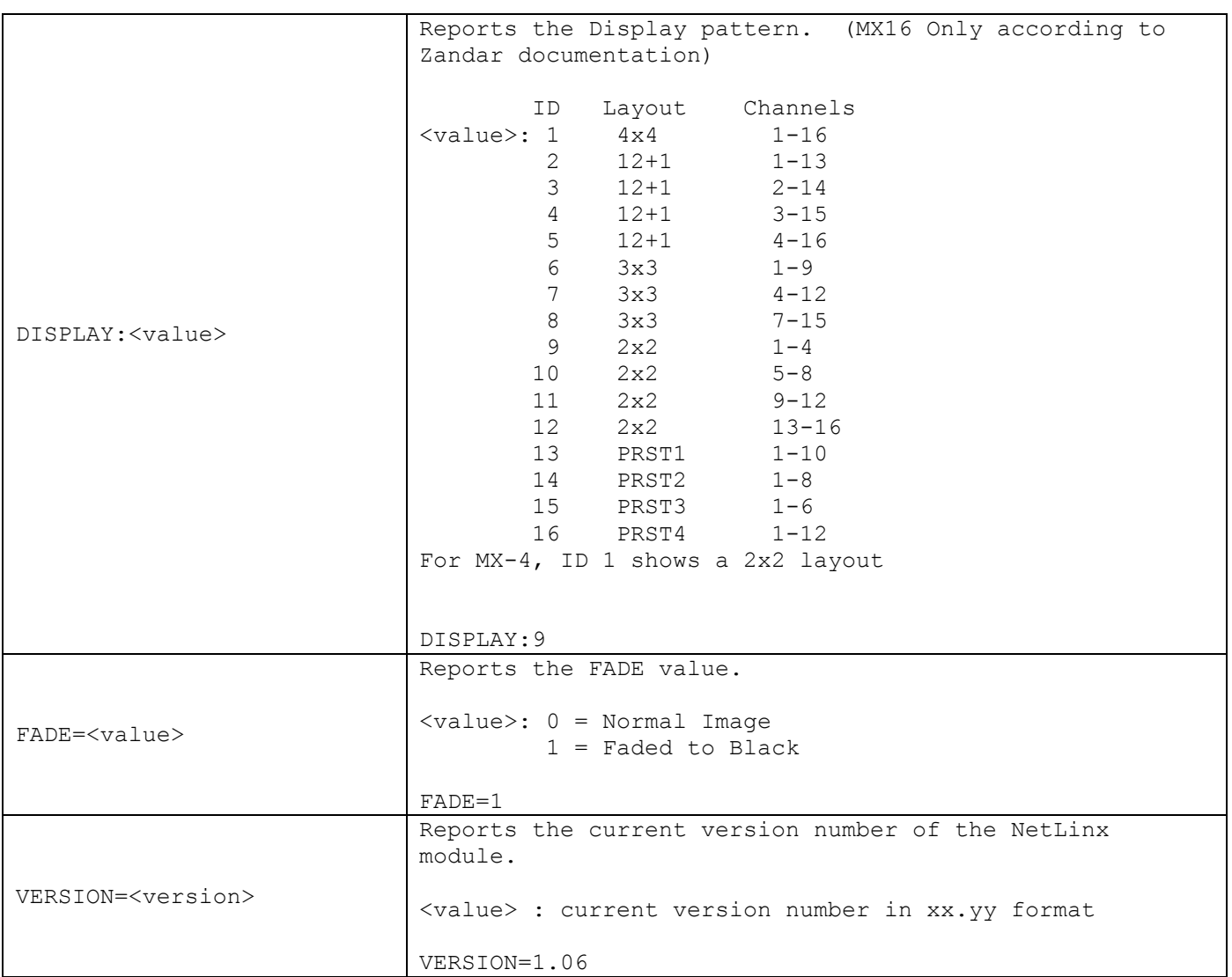

**Table 2 - String Feedback Definitions**

#### <span id="page-11-0"></span>*Device Notes*

Commands implemented by this interface include those that are commonly used and shared between various MX devices. Some of the MX commands have been omitted and may be executed using the PASSTHRU command.

#### <span id="page-11-1"></span>*Programming Notes*

The COMM module imposes synchronous operation i.e. the COMM will not send a command to the MX until it has gotten a response or a timeout from the previous command.

A queue is implemented so that the commands from can be stacked. Commands are pulled off the queue (1) when a reply is received or, (2) after the reply timer times out (100 milliseconds).

**The Request commands return the state that is currently stored in the COMM module. They do NOT send a new Request to the device**. When a state changes, the UI is automatically informed.

#### <span id="page-11-2"></span>*Adding Functions to Modules*

#### <span id="page-11-3"></span>**Commands to the device**

This module supplies a mechanism to allow additional device features to be added to software using the module. This is the PASSTHRU command, which allows protocol strings to be passed through the module. The device-specific protocol must be known in order to use this feature.

As an example, suppose that a module for a projector has not implemented the 'white balance adjustment' feature. The command that the projector protocol requires is 03H, 10H, 05H, 14H, followed by a checksum. The documentation for the PASSTHRU command specifies that the module will automatically generate the checksum. In this case, the following string should be sent from the UI code to implement 'white balance adjustment'.

send\_command vdvDevice,"'PASSTHRU=',\$03,\$10,\$05,\$14"

The reason to use PASSTHRU instead of sending a protocol string directly to the device port is that the device may require command queuing, calculation of checksums, or other internal processing, which would not be done if the string was sent directly. Because of this, it is best to filter all communication TO the device through the module. (The module documentation will indicate any processing that will be automatically done to the PASSTHRU string like checksum calculation.)

#### <span id="page-11-4"></span>**Additional Feedback from the device**

The module documentation indicates what feedback is provided. If additional feedback is required, a CREATE\_BUFFER for the device must be implemented in the user code to process the strings from the device manually. Note that the module will still be processing the response strings independently and sending the interpreted feedback up to the user code.